## **Como adicionar uma resposta automática no e-mail**

0

Você deseja enviar uma resposta automaticamente por email? Então esse tutorial é para você. Isso pode ser útil quando você está em férias ou indisponível, ou se tiver uma mensagem genérica que gostaria de enviar ao receber um e-mail

1

Acesse o painel cPanel da conta ([http://seudominio.com.br:2082\)](http://seudominio.com.br:2082) e clique na opção "Respondentes automáticos" ou "Autoresponders".

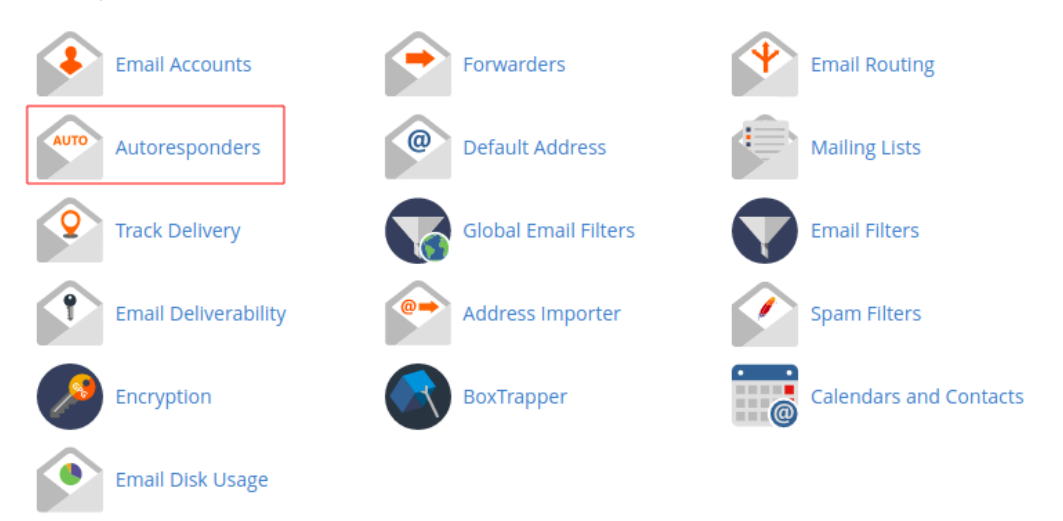

2

Na tela seguinte, selecione o domínio a qual deseja configurar a resposta automática e clique no botão "Adicionar respondente automático".

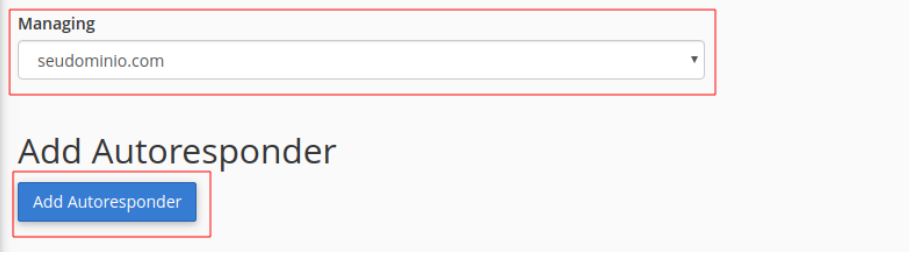

3

Preencha os campos, abaixo existe uma descrição sobre cada um deles

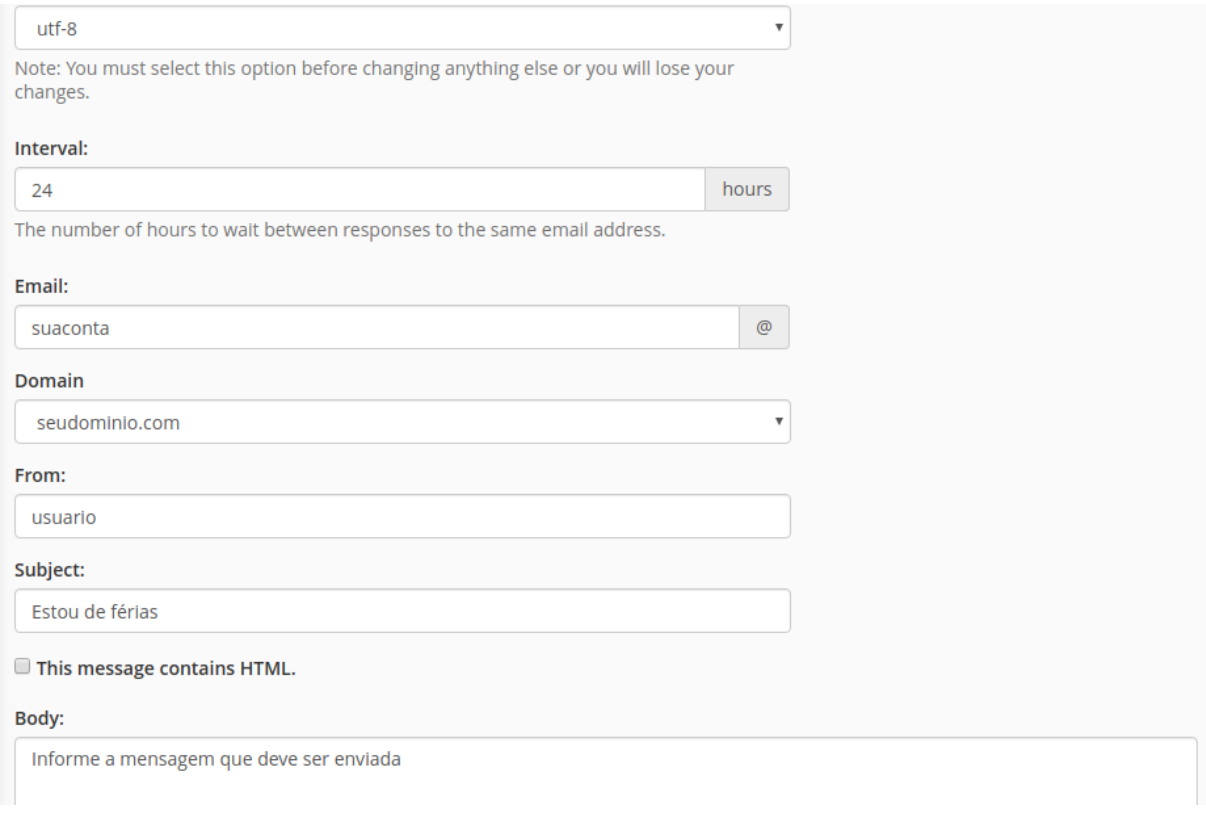

① **Conjunto de caracteres:** recomenda-se o uso de UTF-8.

**Intervalo:** deve ser preenchido com a periodicidade com que as auto-respostas serão enviadas. Para envio imediato, preencha com "0" (zero). Recomendamos que seja configurado um intervalo de pelo menos 1 hora, pois se sua conta receber SPAM e o envio estiver de imediato, a sua conta vai disparar diversas mensagens de resposta, fazendo com que o seu domínio seja listado em alguma blacklist por envio excessivo de e-mails.

**E-mail:** você deve informar o endereço da conta de e-mail a qual está sendo configurada a auto-resposta.

**De:** você pode informar um nome, que consistirá do nome de exibição para quem recebe a auto-resposta.

**Assunto:** contém o assunto da mensagem que será auto-respondida. Se não preenchido este campo, o mesmo assunto constante na mensagem original é usado como resposta.

**Corpo:** deve ser incluído o corpo da mensagem que será enviada. Este campo permite o uso de HTML, cuja caixa de seleção deve ser selecionada, caso seja sua necessidade / desejo.

Os dois últimos campos Inicio e Fim apresentam as seguintes configurações:

**Imediatamente** - Selecionando esta opção, a resposta automática será ativada ao término das configurações**Nunca** - Selecionando esta opção, a resposta automática será ativada de forma permanente ou até que seja editado novamente. **Customizar** - Você pode configurar um período personalizado em que a resposta automática estará ativada ou desativada em sua conta.

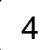

 $4$  ) Clique em Criar para salvar, em seguida aparecerá uma tela de confirmação que foi criado com sucesso.

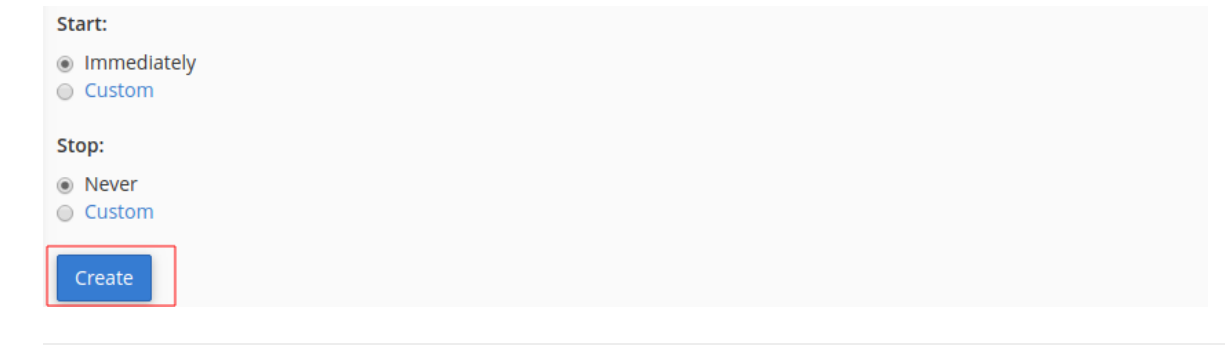

Em caso de dúvidas durante a realização do procedimento, entre em contato através de um dos nossos canais de atendimento.

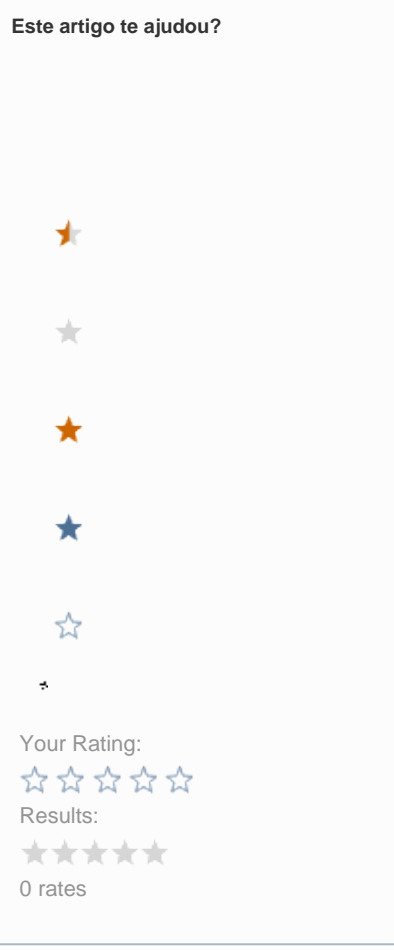

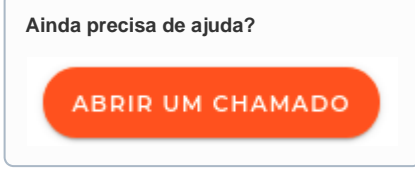